# *BEDIENUNGSANLEITUNG*

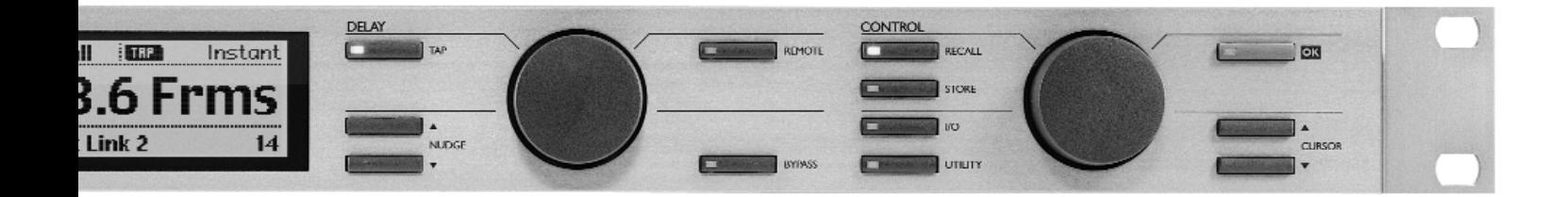

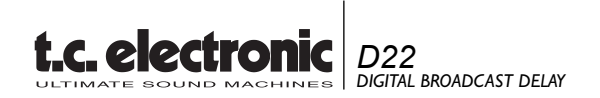

# **INHALTSVERZEICHNIS**

# **EINLEITUNG**

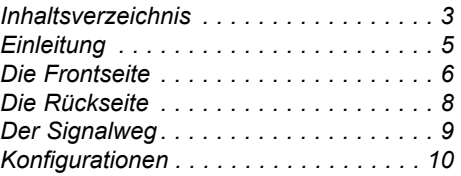

# **BETRIEB**

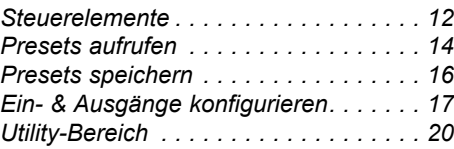

# **ANHANG**

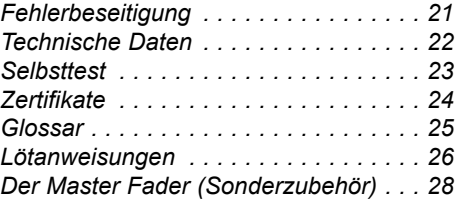

# **EINLEITUNG**

### **Wir gratulieren Ihnen zum Kauf des TC Electronic D22 Broadcast Delay.**

Untersuchungen bei TV- und Radiosendern ergaben, daß Bedarf an einem »State of the art«-Broadcast Delay für die Synchronisation von Audio und Film bestand. Aufgrund der Erfahrung, die TC bei der Entwicklung digitaler Delays hat, war es naheliegend für uns, ein solches Produkt zu entwickeln.

Daher kann Ihnen TC Electronic nun das D22 Broadcast Delay präsentieren, zu dessen wichtigsten Funktionen Seamless Update gehört – und das bedeutet für Sie: Einstellen der Delayzeit ohne hörbare Klicks, Tonhöhenverschiebungen oder Rauschen.

### **Die wichtigsten Features**

- Seamless Update kontinuierliche Änderung der Delayzeit ohne Klicks, Tonhöhenänderungen oder Rauschen.
- 1300 ms Delay pro Kanal (zwei Kanäle)
- 24 Bit AD/DA-Konverter
- Digitale Ein- und Ausgänge: AES/EBU, S/PDIF, Wordclock BNC 75 Ohm.
- Samplerates: intern 44,1, 48 kHz, extern 32, 44,1, 48 kHz.
- »Total Recall« Wiederherstellung aller Einstellung durch programmierbare Setups.
- Vorgeben der Delayzeit per Tap-Taste im Instantoder Preview-Modus.
- Delayzeit in Frames, Fields, Millisekunden, Metern oder Feet.
- Drehregler und Drucktasten zur Einstellung der Delayzeit.
- Auflösung/Zeitintervall für Drehregler und Tasten können individuell eingestellt werden.
- Integrierter digitaler Ausgangsfader (fernsteuerbar).
- Fernsteuerung möglich: RS-485 (nur Eingang) zum Aufrufen von Setups und Einstellen der Delayzeit.
- GPI (General Purpose Impulse) zur externen Steuerung von digitalem Fader, Tap-Zeit und Bypass.
- Verriegelung der Benutzeroberfläche (User Lock) für unbeaufsichtigten Betrieb.
- Samplerate-Wandler.

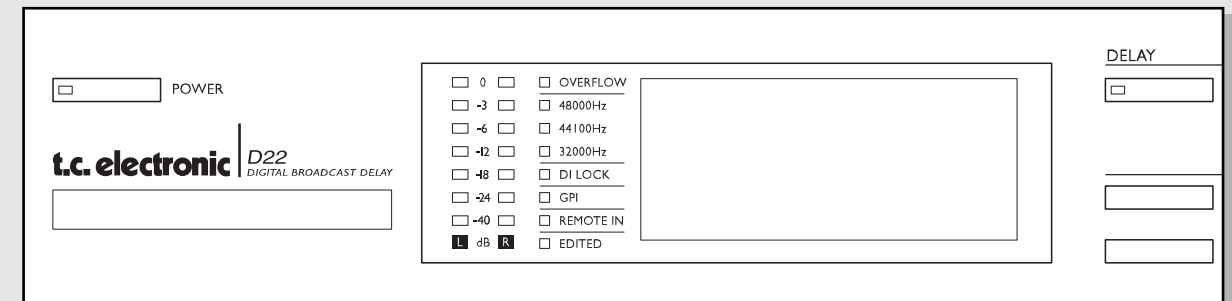

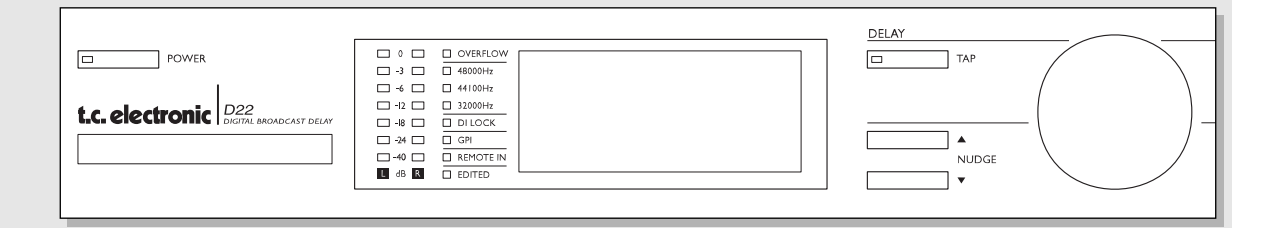

# *NETZSCHALTER & SPEICHERKARTE*

*Elektronischer »Easy Touch«- Netzschalter. Das D22 wird durch leichtes Berühren dieser Taste eingeschaltet. Zum Ausschalten drücken und halten Sie die Power-Taste circa drei Sekunden lang gedrückt, bis im Display »D22« erscheint.*

#### *PCMCIA-Speicherkarte*

*Zum Ablegen von Presets auf Standard-Speicherkarten.*

# *Unterstützte Kartentypen*

*S-RAM PCMCIA-Karten Typ 1 mit mindestens 64 KB und maximal 2 MB Speicher.*

#### *LED-Anzeigen*

#### *PEGELANZEIGEN*

*Zeigen den Ein- oder Ausgangspegel für linken und rechten Kanal. Schalten Sie im Utility-Menü zwischen Ein- und Ausgangsanzeige um.*

#### *OVERFLOW-LED*

*Zeigt Überschreiten des Eingangspegels an.*

*SAMPLERATE-LEDs Zeigen die derzeitige interne Samplerate.*

#### *DI LOCK-LED Digital Lock-Anzeige.*

*GPI-LED Zeigt, ob ein GPI-Signal anliegt.*

#### *REMOTE IN*

*Zeigt, ob an der seriellen Schnittstelle Steuerdaten eingehen.*

#### *EDITED-LED*

*Zeigt, daß das aktuelle Preset bearbeitet wurde.*

#### *TAP-Taste*

*Zur Vorgabe der Delayzeit. Im Utility-Menü wählen Sie zwischen Instant-Modus (»destruktiv« – LED leuchtet rot) oder Preview-Modus (»nicht-destruktiv« – LED leuchtet grün).*

#### *NUDGE-Tasten (Inkrementschalter)*

*Erhöht oder verringert die Delayzeit in dem per Utility-Menü vorgegebenen Intervall.*

#### *DELAY ADJUST-Drehregler*

*Erhöht oder verringert die Delayzeit in dem per Utility-Menü vorgegebenen Intervall.*

# **DIE FRONTSEITE**

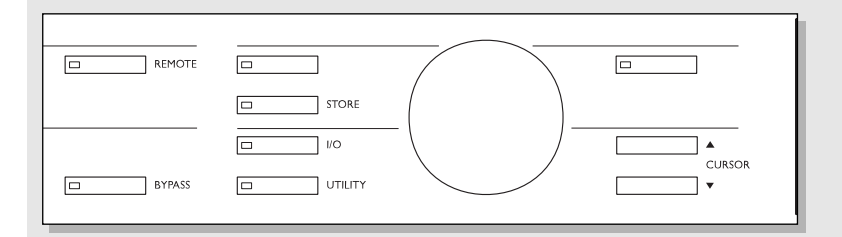

#### *REMOTE-Taste*

*Verwenden Sie eine RS-485- Fernsteuerung...*

- *zum Aktivieren von Presets*
- *zum Einstellen der Delayzeit.*

*Verwenden Sie einen Tastschalter (Fußtaster)... – zum rhythmischen Vorgeben der Delayzeit. Jedes Signal entspricht einem »Tap«.*

*Verwenden Sie einen Wechselschalter für die Bypass-Funktion.*

*Verwenden Sie den TC Master Fader als digitalen Masterfader zur Steuerung des Ausgangspegels.*

#### *BYPASS-Taste*

*Dient zum Aktivieren der Bypass-Funktion.*

#### *RECALL-Menü*

*Zum Laden und Aktivieren von Presets. »Blättern« Sie mit dem CON-TROL ADJUST-Drehregler durch die Presets und bestätigen Sie die Auswahl mit OK.*

#### *STORE -Menü*

*Zum Speichern und Benennen von Presets.*

#### *I/O-Menü*

*Zum Konfigurieren der Ein- und Ausgänge.*

#### *UTILITY-Menü*

*Dient zum Festlegen globaler Parameter:*

- *Display Kontrast*
- *Zeitliche Auflösung*
- *Auflösung der Bedienelemente*
- *Tap Delay*
- *RS485-Einstellungen*
- *Externer Eingang*
- *Pegelanzeige Ein- oder Ausgang*

#### *OK-Taste*

*Zum Bestätigen beziehungsweise Auslösen von Funktionen.*

#### *CURSOR-Tasten*

*Zum Ändern der Position des Cursors im Display.*

#### *CONTROL ADJUST-Drehregler*

*Zum Ändern der angezeigten Parameter-Werte.*

# **DIE RÜCKSEITE**

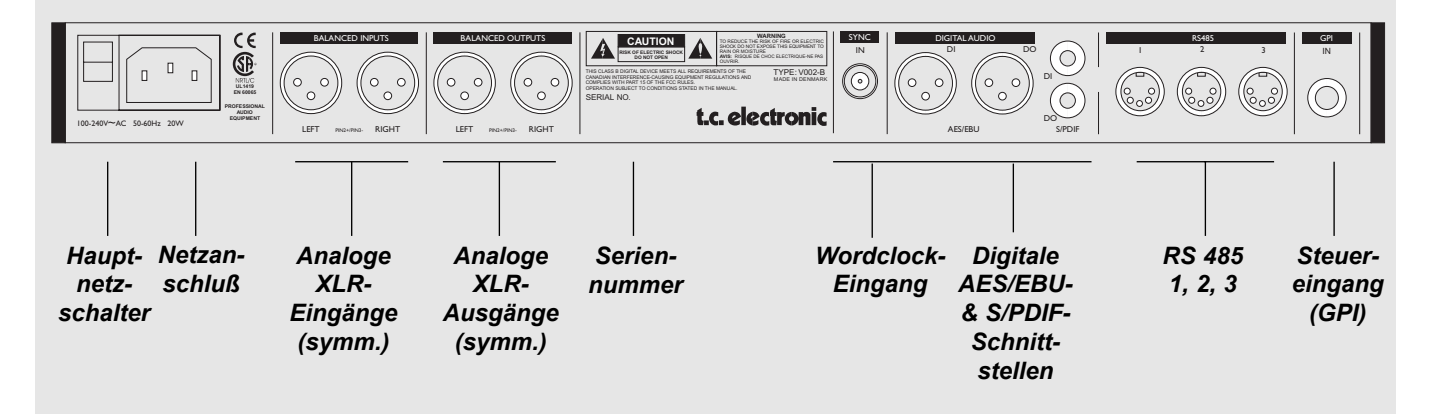

**Pin 2 ist (entsprechend IEC und AES-Bestimmungen) bei allen XLR-Anschlüssen signalführend.**

**Unsymmetrische Eingänge:**

**Wenn Sie das D22 an nicht symmetrierte Geräte anschließen, müssen die Pins 1 und 3 der verwendeten Kabel auf der zu diesen Geräten weisenden Seite zusammengelegt werden.**

**Unsymmetrische Ausgänge:**

**Wenn Sie die Ausgänge des D22 an nicht symmetrierte Geräte anschließen, sollte Pin 3 nicht verwendet werden (siehe Abb. 2). Wenn Sie Kabel verwenden, bei denen die Pins 1 und 3 verbunden sind (siehe Abb. 1), wird der Maximalpegel am analogen Ausgang um 6 dB von 26 dBu auf 20 dBu abgesenkt.**

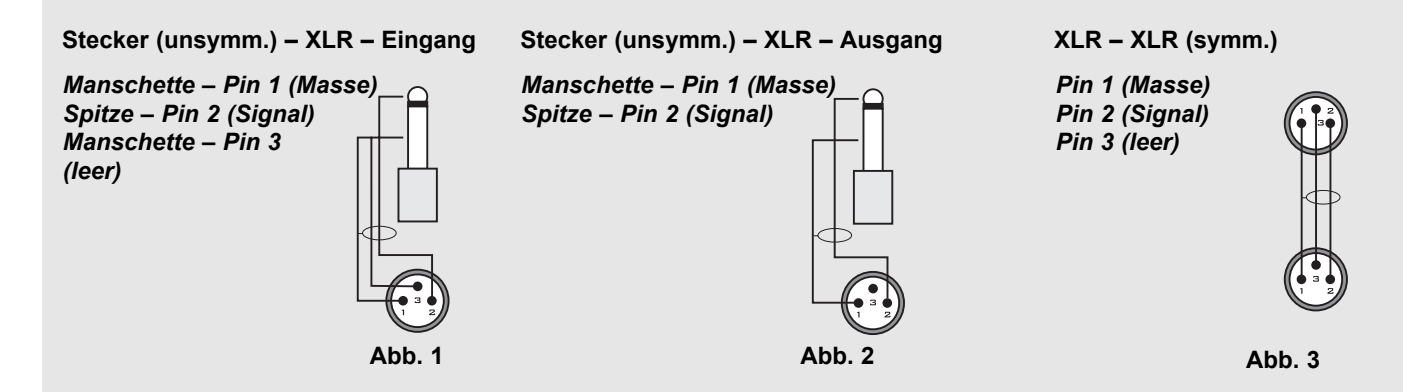

# **DER SIGNALWEG**

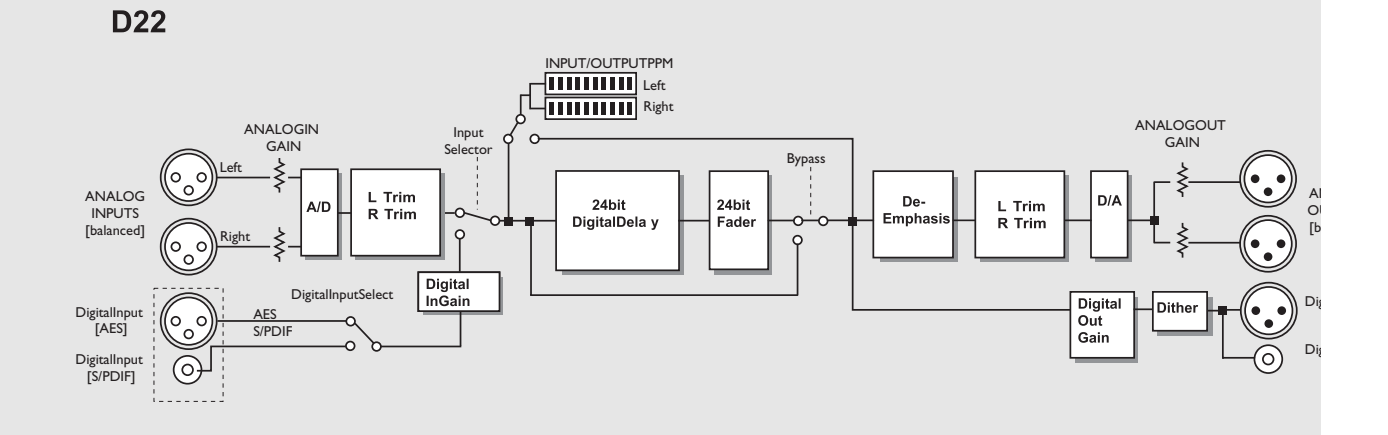

*Der gesamte Signalweg hat eine Auflösung von 24 Bit. Wenn die digitale Anhebung auf 0 dB eingestellt und die Dithering-Funktion abgeschaltet ist, wird das digitale 24 Bit-Signal auf Bit-Ebene unverändert erhalten. De–Emphasis wird am analogen Ausgang automatisch je nach Wahl des digitalen Eingangs angewendet.*

*Das Signal liegt jederzeit an allen Ausgängen an.*

# **KONFIGURATIONEN**

**Abb. 1**

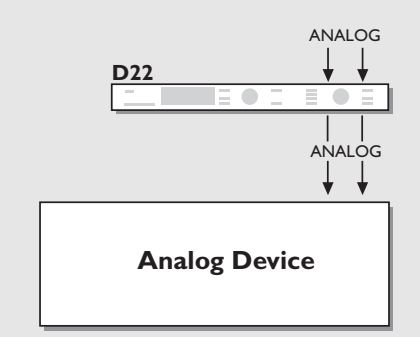

**Eingang:** Analog **Samplerate:** 48 kHz oder 44,1 kHz (intern erzeugte Clock)

**Ausgang:** Analog

**Abb. 2**

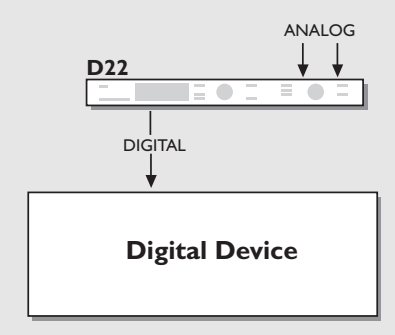

**Eingang:** Analog **Samplerate:** Muß 48 kHz oder 44,1 kHz sein (intern erzeugte Clock).

**Ausgang:** AES oder S/PDIF **Dithering:** Selbe Auflösung wie das auf das D22 folgende Gerät.

**Abb. 3**

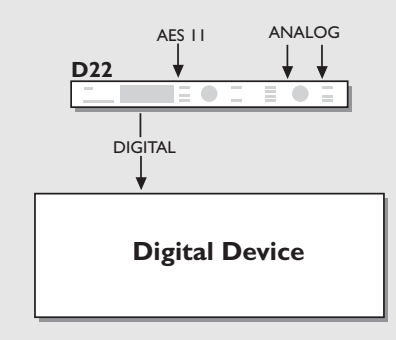

**Eingang:** Analog **Samplerate:** EXT DI (AES/EBU oder AES 11).

**Ausgang:** AES oder S/PDIF **Dithering:** Selbe Auflösung wie das auf das D22 folgende Gerät.

# **Konfigurationshinweis:**

Verwenden Sie die Wordclock-Eingänge des D22 und des im Signalfluß folgenden Gerätes, um Jitter-Effekte zu reduzieren.

# **KONFIGURATIONEN**

#### **Abb. 4**

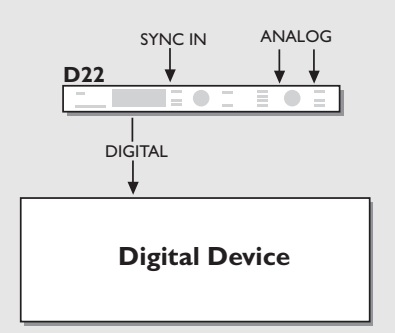

# **Abb. 5**

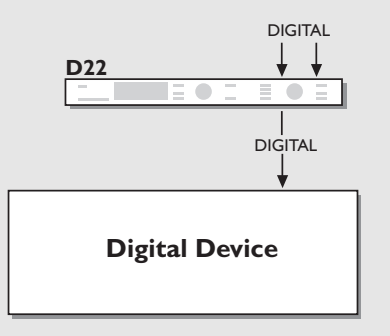

**Abb. 6**

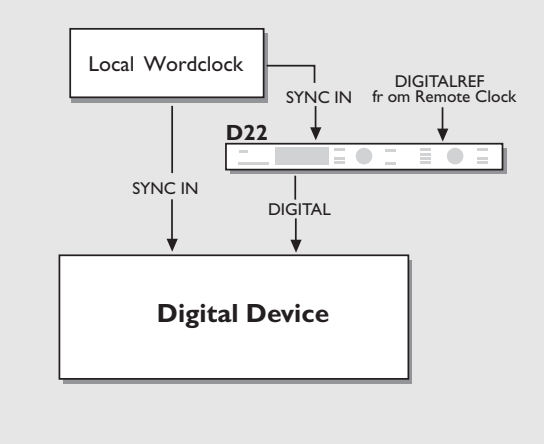

**Eingang:** Analog **Samplerate:** Sync.

**Ausgang:** AES oder S/PDIF **Dithering:** Selbe Auflösung wie das auf das D22 folgende Gerät.

# **Konfigurationshinweis:**

Verwenden Sie die Wordclock-Eingänge des D22 und des im Signalfluß folgenden Gerätes, um Jitter-Effekte zu reduzieren.

**Eingang:** Digital **Samplerate:** EXT DI

**Ausgang:** AES oder S/PDIF **Dithering:** Selbe Auflösung wie das auf das D22 folgende Gerät.

#### **Konfigurationshinweis:**

Verwenden Sie die Wordclock-Eingänge des D22 und des im Signalfluß folgenden Gerätes, um Jitter-Effekte zu reduzieren.

**Eingang:** Digital **Samplerate:** Sync. **Sampleratenwandlung:** An **Ausgang:** AES oder S/PDIF **Dithering:** Selbe Auflösung wie das auf das D22 folgende Gerät.

Wenn der digitale Eingang und der Sync-Eingang verwendet werden, müssen diese synchronisiert sein.

Die Samplerate des auf das D22 folgenden Gerätes muß dem Signal an dessen digitalem Eingang entsprechen, wenn nicht der Sync-Eingang verwendet wird.

# **BETRIEB**

#### **In diesem Kapitel werden alle Bedienungselemente und LEDs an der Frontseite des D22 beschrieben. In den folgenden Kapiteln werden ihre Funktionen ausführlich erläutert.**

#### **Aussteuerungsanzeigen**

Zeigt den Ein oder Ausgangspegel der gewählten Signalquelle. Zwischen Ein- und Ausgangsanzeige schalten Sie im Utility-Menü um.

Bereich/Farbe:

- $\begin{array}{ccc} 0 & & \text{rot} \\ 3 & & \text{gel} \end{array}$ 3 – gelb
- $-6$  gelb
- 
- $-12$  grün<br> $-18$  grün
- $-18$  grün<br> $-24$  grün – grün
- $-40$  grün

# **OVERFLOW-LED**

Diese LED kann zwei mögliche Überlastungszustände anzeigen:

- Das Eingangssignal hat einen zu hohen Pegel und führt daher zu einer Übersteuerung. Reduzieren Sie in diesem Fall den Ausgangspegel des dem D22 vorgeschalteten Gerätes oder den Eingangspegel des D22. Wenn die Pegelanzeigen des D22 den Ausgangspegel zeigen, können Sie ein Clipping am Eingang möglicherweise nur durch die Overflow-LED erkennen. Die Overflow-LED spricht an, sobald ein einziges Sample abgeschnitten wird.
- Der interne DSP des D22 ist überlastet. Unter normalen Umständen sollte dies nicht geschehen.

# **SAMPLERATE-LEDs**

Diese LEDs zeigen die derzeitige interne Samplerate des D22 an. Das D22 kann sich zu den Samplerates 48 kHz, 44,1 kHz und 32 kHz synchronisieren. Wenn keine Synchronisation zum digitalen Eingangssignal möglich ist (»No lock-Situation«), blinken alle drei LEDs.

# **DI Lock-LED**

Diese LED leuchtet auf, wenn das D22 zur Samplerate eines eingehenden digitalen Signals oder zu einer externen Clock synchronisiert ist.

#### **GPI LED** (General Purpose Impulse-LED)

Zeigt eingehende Impulse von einem externen Schalter – wie etwa einem Hold-Pedal – an.

# **REMOTE IN-LED**

Zeigt eingehende serielle Steuerdaten an.

#### **EDITED-LED**

Zeigt, daß das aktuelle Preset bearbeitet, aber noch nicht gespeichert wurde.

#### **DELAY TAP-Taste**

Zur Vorgabe der Delayzeit. Im Utility-Menü wählen Sie zwischen Instant-Modus (»destruktiv«) oder Preview-Modus (»nichtdestruktiv«).

#### Instant-Modus (»destruktiv«)

Wenn der Instant-Modus gewählt ist, leuchtet die LED der TAP-Taste rot. Wenn Sie in diesem Modus durch rhythmisches Tippen auf die TAP-Taste ein Tempo vorgeben, wird die Delayzeit des D22 sofort aktualisiert.

#### Preview-Modus (»nicht-destruktiv«):

Wenn der Preview-Modus gewählt ist, leuchtet die LED der TAP-Taste grün. Wenn Sie in diesem Modus durch rhythmisches Tippen auf die TAP-Taste ein Tempo vorgeben, wird die resultierende Delayzeit blinkend dargestellt, um anzuzeigen, daß sie noch nicht übernommen wurde. Drücken Sie die OK-Taste, um die angezeigte Delayzeit zu übernehmen.

Die durch Tippen vorgegebene Delayzeit wird immer auf den nächsten Wert des im Utility-Menü vorgegebenen Rasters aufoder abgerundet.

# **NUDGE-Tasten**

Erhöhen oder verringern die Delayzeit in dem per Utility-Menü vorgegebenen Intervall. Die verfügbaren Schrittweiten sind: 0,1; 0,5; 1,0; 2,0; 5,0 oder 10,0 Millisekunden, Fields, Frames, Feet oder Meter.

Im Utility-Menü stellen Sie ein, ob die Recall-Anzeige die Delayzeit in Fields (flds), Frames pro Sekunde (fps), Millisekunden (ms), Feet oder Metern zeigen soll. *Achtung: Die NUDGE-Tasten sind – unabhängig davon, welches Menü gerade aktiv ist – stets funktionsbereit. Ausnahme: die Bedienelemente wurden mit der Lock-Funktion verriegelt.*

# **DELAY ADJUST-Drehregler**

Erhöht oder verringert die Delayzeit in dem per Utility-Menü vorgegebenen Intervall. Die verfügbaren Schrittweiten sind: 0,1; 0,5; 1,0; 2,0; 5,0 oder 10,0 Millisekunden, Fields, Frames, Feet oder Meter.

Im Utility-Menü stellen Sie ein, ob die Recall-Anzeige die Delayzeit in Fields (flds), Frames pro Sekunde (fps)oder Millisekunden (ms) zeigen soll.

*Achtung: Der DELAY ADJUST-Drehregler ist – unabhängig davon, welches Menü gerade aktiv ist – stets funktionsbereit. Ausnahme: die Bedienelemente wurden mit der Lock-Funktion verriegelt.* Verwenden Sie eines dieser beiden Bedienelemente für Grob- und das andere für Feineinstellungen.

# **BETRIEB**

### **REMOTE-Taste**

Aktiviert den Funktionsbereich Fernsteuerung des D22. Verwenden Sie eine RS-485-Fernsteuerung...

- zum Aktivieren von Presets
- zum Einstellen der Delayzeit

Eine ausführliche Beschreibung der verfügbaren Funktionen finden Sie auf Seite 20.

Verwenden Sie einen Tastschalter (Fußtaster)...

– zum rhythmischen Vorgeben der Delayzeit. Jeder empfangene Impuls entspricht einem »Tap«.

Verwenden Sie einen Wechselschalter für die Bypass-Funktion.

Verwenden Sie den TC Master Fader als digitalen Masterfader zur Steuerung des Ausgangspegels. Eine ausführliche Beschreibung finden Sie auf Seite 28. Die GPI-Funktion wird im Utility-Menü eingerichtet.

# **BYPASS-Taste**

Dient zum Aktivieren der Bypass-Funktion. Die Einstellungen für Ein- und Ausgänge werden bei aktiviertem Bypass ebenso wie die 24 Bit A/D-D/A-Wandlung beibehalten. Wenn die Bypass-Funktion aktiv ist, leuchtet die LED der BYPASS-Taste rot. Die Weiterleitung des Signals im Bypass-Modus erfolgt mit vollen 24 Bit.

# **RECALL-Taste**

Drücken Sie die RECALL-Taste, um die Recall-Anzeige aufzurufen, wenn diese nicht bereits aktiv ist. Die Recall-Anzeige ist die »Startseite« des D22. Eine ausführliche Beschreibung der Recall-Anzeige finden Sie auf Seite 14.

# **STORE-Taste**

Drücken Sie die STORE-Taste, um die Store-Anzeige aufzurufen. Durch erneutes Drücken der STORE-Taste kehren Sie zur Recall-Anzeige zurück. Eine ausführliche Beschreibung der Store-Anzeige finden Sie auf Seite 16.

# **I/O-Taste**

Der I/O(Input/Output)-Bereich umfaßt zwei Menüs. Drücken Sie die I/O-Taste einmal, um Menü 1 aufzurufen und ein weiteres mal, um Menü 2 zu öffnen. Wenn Sie die I/O-Taste ein drittes Mal drücken, kehren Sie zur Recall-Anzeige zurück. Im I/O-Bereich konfigurieren Sie folgende Parameter: – Eingangsquelle

– Samplerate-Wandlung an/aus

- Master Clock-Auswahl
- Dithering an/aus

Weitere Informationen finden Sie auf Seite 18.

# **UTILITY-Taste**

Im Utility-Menü werden verschiedene übergreifende Parameter eingestellt.

- Display Kontrasteinstellung
- Zeitliche Auflösung für die Delayzeit
- Auflösung der Steuerelemente
- Tap Delay-Modus
- RS485-Schnittstelle
- Speicherfunktionen
- Konfiguration des externen Steuereingangs
- Pegelanzeige Ein- oder Ausgang

Weitere Informationen finden Sie auf Seite 19.

# **OK-Taste**

Zum Bestätigen beziehungsweise Auslösen verschiedener Funktionen (Presets aufrufen, speichern und Übernehmen der im Preview-Modus vorgegebenen Delayzeit).

#### **CURSOR-Tasten**

Zum Ändern der Position des Cursors im Display.

# **CONTROL ADJUST-Drehregler**

Zum Ändern von Parameterwerten.

# **Keyboard Lock-Funktion**

Drücken und halten Sie die RECALL-Taste für circa 3 Sekunden, um alle Tasten auf der Frontseite – einschließlich des Netzschalters – zu sperren. Diese Sperre gilt permanent, bleibt also auch nach dem Aus- und Anschalten des D22 erhalten. Sie wird in der oberen Zeile der Hauptanzeige mit der Meldung »Keyboard Locked« angezeigt. Die Sperrung kann nur in der Recall-Betriebsart aktiviert werden.

Um die Keyboard Lock-Funktion wieder zu deaktivieren, drücken und halten Sie die RECALL-Taste für circa 3 Sekunden.

# **RECALL –** *Presets aufrufen*

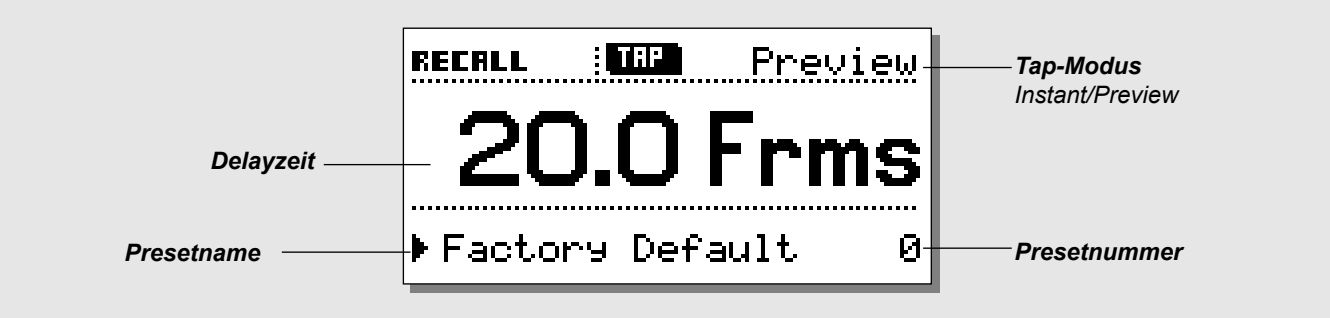

# **Presets aufrufen/aktivieren**

**Drücken Sie die RECALL-Taste, um die Recall-Anzeige aufzurufen. Dies ist die Startseite des D22, und nach dem Speichern oder dem Ändern von I/O-Einstellungen oder den Parametern im Utility-Bereich kehren Sie auf diese Seite zurück.**

### **Tap Mode – »Instant« oder »Preview«**

Der Tap-Modus wird im Utility-Menü festgelegt (siehe hierzu Seite 17).

#### Instant-Modus (»destruktiv«):

Wenn der Instant-Modus gewählt ist, leuchtet die LED der TAP-Taste rot. Wenn Sie in diesem Modus durch rhythmisches Tippen auf die TAP-Taste ein Tempo vorgeben, wird die Delayzeit des D22 sofort aktualisiert.

#### Preview-Modus (»nicht-destruktiv«):

Wenn der Preview-Modus gewählt ist, leuchtet die LED der TAP-Taste grün. Wenn Sie in diesem Modus durch rhythmisches Tippen auf die TAP-Taste ein Tempo vorgeben, wird die resultierende Delayzeit blinkend dargestellt, um anzuzeigen, daß sie noch nicht übernommen wurde. Drücken Sie die OK-Taste, um die angezeigte Delayzeit zu übernehmen.

Die durch Tippen vorgegebene Delayzeit wird immer auf den nächsten Wert des im Utility-Menü vorgegebenen Rasters aufoder abgerundet.

#### **Kompensation der systembedingten Verzögerung**

Bei jeder A/D- oder D/A-Wandlung kommt es zu einer geringfügigen Verzögerung. Bei der Verwendung der analogen Einoder Ausgänge des D22 wird die hierdurch entstehende Verzögerung berechnet und kompensiert, so daß die vom D22 angezeigte Verzögerung diese systembedingte Verzögerung bereits berücksichtigt und umfaßt\*. Stellen Sie hierzu den »Output«- Parameter im I/O-Menü 2 des D22 auf den tatsächlich verwendeten Ausgang ein.

*\* Dies gilt nur, wenn die Delayzeit 2 Millisekunden oder länger ist.*

### **So rufen Sie ein Preset auf:**

- Blättern Sie mit dem CONTROL ADJUST-Drehregler durch die Presets. Bis Sie die Auswahl bestätigen, befinden Sie sich im Vorschau-Modus, und die OK-LED blinkt.
- Wenn Sie das gewünschte Preset gefunden haben, drücken Sie zum Aktivieren die OK-Taste.

Ein Preset umfaßt alle Parameter mit Ausnahme des Bypass-Status, der RS 485-Adresse und der Speicherschutzfunktion (»RAM Protect«), so daß Sie jederzeit einen vorher abgespeicherten Zustand vollständig wiederherstellen können.

### **Ein Preset umfaßt:**

- Alle I/O-Einstellungen
- Die aktuelle Delayzeit
- Alle Einstellungen im Utility-Bereich mit Ausnahme der RS485-Adresse und des Speicherschutzes (»RAM Protect«).
- Status der Fernbedienungsfunktion (Remote).

Alle aktuellen Einstellungen bleiben auch nach dem Abschalten des Gerätes erhalten. Beim erneuten Einschalten finden Sie das D22 also im zuletzt verwendeten Zustand vor.

# **Presets – Allgemeines**

Das D22 umfaßt 4 Werks-Presets. In diesen Presets ist noch keine Delayzeit programmiert; sie bieten jedoch praxisorientierte Grundeinstellungen für Ein- und Ausgänge sowie Statusbits.

Preset Nummer 1: Analog I/O AES Preset Nummer 2: Analog I/O NTSC Preset Nummer 3: Digital I/O AES/EBU Preset Nummer 4: Digital I/O S/PDIF

Die Presets 1 bis 4 sind schreibgeschützt.

Sie können Ihre eigenen Presets auf den Speicherplätzen 5 bis 127 ablegen.

# **RECALL –** *Presets aufrufen*

### **Fader**

Durch Anschluß eines TC Master Fader an die External Control-Buchse auf der Rückseite des D22 können Sie den Pegel am digitalen Ausgang fernsteuern. Wenn der externe Fader verwendet wird, erscheint die Faderposition sofort in der unteren Hälfte der Recall-Anzeige. Wenn der Fader etwa drei Sekunden lang nicht bewegt wird, verschwindet die Fader-Anzeige wieder. Wenn der Fader auf 0 dB eingestellt ist, hebt zusätzlich ein Pfeil den Maximalpegel hervor.

#### **»Locked«-Modus (Sperren der Bedienelemente)**

Um versehentliche Änderungen an Parametern zu vermeiden, können Sie alle Bedienelemente auf der Frontseite des D22 sperren. In diesem Fall wird statt des Tap-Modus ein Vorhängeschloß-Symbol gezeigt. Drücken und halten Sie zum Aktivieren dieser Funktion drei Sekunden lang die RECALL-Taste. Um die Bedienelemente wieder zu entsperren, drücken und halten Sie die RECALL-Taste wiederum drei Sekunden lang.

# **Unhörbare Übergänge beim Presetwechsel**

Ein unhörbarer Wechsel zwischen zwei Presets ist nur möglich, wenn die I/O- und Utility-Einstellungen beider Presets identisch sind.

# **STORE –** *Presets speichern*

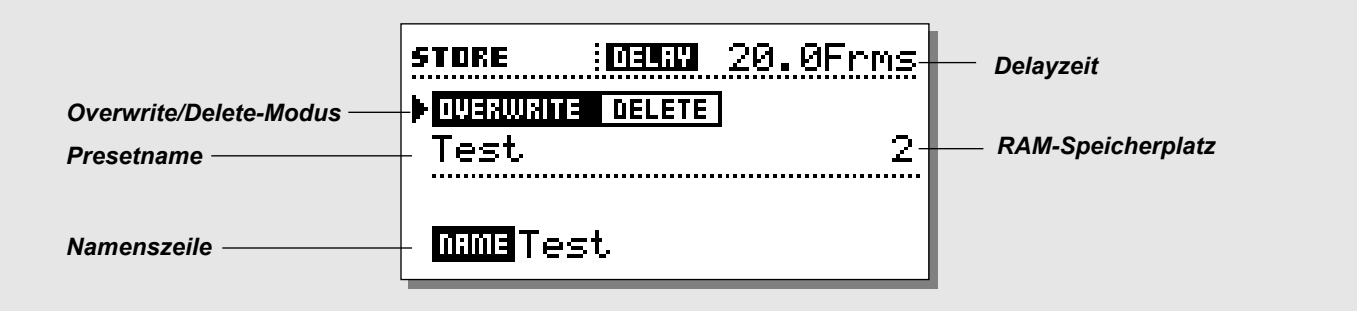

# **Anwender-Presets speichern**

# **Grundsätzliche Arbeitsweise**

Drücken Sie die STORE-Taste, um die Store-Anzeige aufzurufen. Mit den CURSOR-Tasten und dem CONTROL ADJUST-Drehregler wählen Sie zwischen folgenden Bereichen

- Overwrite-/Delete-Modus
- RAM-Speicherplatz
- Namenszeile

### **Obere Zeile – Delayzeit**

Diese Zeile zeigt die derzeit geltende Verzögerung (Delayzeit). Die Anzeige erfolgt – abhängig von der Vorgabe im Utility-Menü – entweder in Millisekunden, Frames, Fields, Metern oder Feet.

# **Overwrite-/Delete-Modus**

Sie können zwischen zwei Store-Betriebsarten wählen. Overwrite ist die normale Betriebsart, um beim Speichern den Inhalt eines bereits vorhandenen RAM-Speicherplatzes zu überschreiben. Im Delete-Modus können Sie ein Preset vollständig aus dem RAM-Speicher löschen.

Plazieren Sie den Cursor in der Overwrite/Delete-Zeile und wählen Sie mit dem CONTROL ADJUST-Drehregler eine Betriebsart.

# Overwrite-Modus

- Um das Preset unter demselben Namen an derselben Stelle zu speichern, drücken Sie STORE und dann die OK-Taste, oder
- Setzen Sie den Cursor in die RAM-Speicherplatz-Zeile und wählen Sie dann mit dem CONTROL ADJUST-Drehregler einen neuen Speicherplatz für das Preset.
- Drücken Sie zur Bestätigung die OK-Taste.

*Achtung: Bei diesem Vorgang wird das vorher an dieser Stelle abgelegte Preset gelöscht!*

# Delete-Modus

- Wählen Sie mit dem CONTROL ADJUST-Drehregler das zu löschende Preset aus.
- Drücken Sie zur Bestätigung die OK-Taste.

# **Presets speichern**

- Drücken Sie die STORE-Taste.
- Um das Preset unter demselben Namen an derselben Stelle zu speichern, drücken Sie die OK-Taste, oder
- Setzen Sie den Cursor in die RAM-Speicherplatz-Zeile und wählen Sie dann mit dem CONTROL ADJUST-Drehregler einen neuen Speicherplatz für das Preset. Wenn eine Speicherkarte vorhanden ist, können Sie das Preset entweder im RAM-Speicher des D22 oder auf der Karte speichern.
- Um das Preset unter demselben Namen am gewählten Ort zu speichern, drücken Sie die OK-Taste, oder
- Setzen Sie den Cursor in die Namenszeile.
- Positionieren Sie mit den Cursor-Tasten den Cursor und wählen Sie mit dem ADJUST-Drehregler den gewünschten Buchstaben für diese Position.
- Schließen Sie den Speichervorgang durch Drücken der OK-Taste ab.

# **Verwenden einer Speicherkarte**

Stecken Sie die Speicherkarte in das D22. Das D22 erkennt die Karte automatisch, und Sie können den gesamten Inhalt der RAM-Speicherbank des D22 auf dieser Karte ablegen. Die Karte wird beim ersten Speichern oder Übertragen von D22- Daten automatisch formatiert.

*Achtung: Bei diesem Vorgang werden alle bereits auf der Karte gespeicherten Daten gelöscht!*

# **Unterstützte Kartentypen**

S–RAM PCMCIA-Karten Typ 1 mit mindestens 64 KB und maximal 2 MB Speicherkapazität.

# **I/O – SETUP**

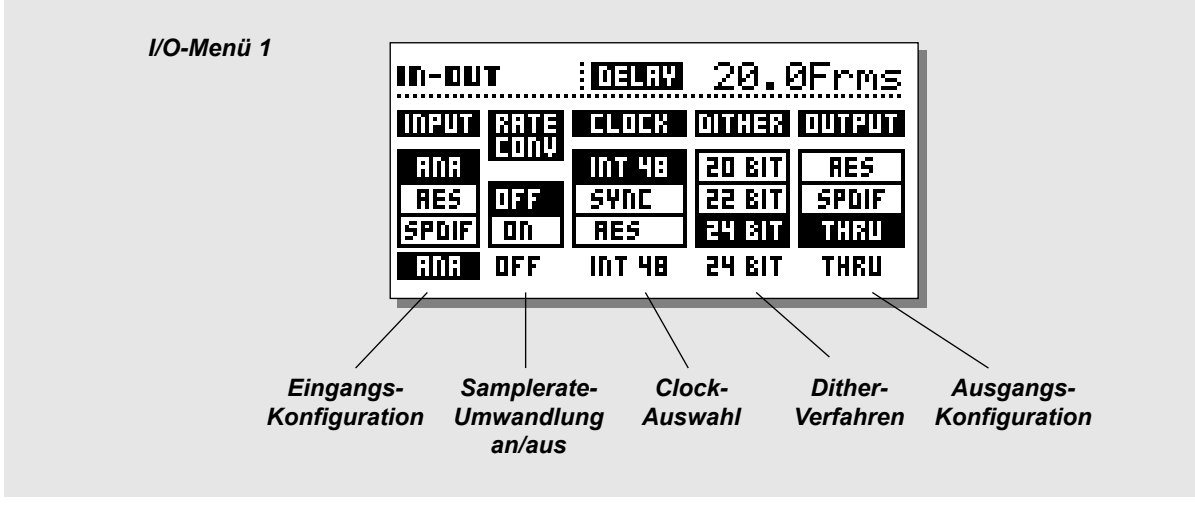

# **I/O-Seite 1**

**Der I/O-Bereich umfaßt zwei Menüs. Drücken Sie die I/O-Taste einmal, um Menü 1 aufzurufen und ein weiteres mal, um Menü 2 zu öffnen. Wenn Sie die I/O-Taste ein drittes Mal drücken, kehren Sie zur Recall-Anzeige zurück.**

# **Parameter »Input«**

Wählen Sie hier die Quelle des Eingangssignals: Analog, AES oder S/PDIF.

- Bei der Einstellung Analog wird die Clock automatisch auf 48 kHz intern gesetzt. Das Statusbit am Ausgang wird auf AES gesetzt.
- Bei der Einstellung AES wird die Clock automatisch auf AES gesetzt.
- Bei der Einstellung S/PDIF wird die Clock automatisch auf S/PDIF gesetzt.

#### **Parameter »Sample Rate Conversion«**

Hier wird der Sampleratenwandler (SRC) an- und ausgeschaltet. Die Sampleratenumwandlung erfolgt auf der Grundlage des gewählten Systemtaktes (Clock).

#### **Parameter »Clock«**

Hier wird die Masterclock festgelegt: Int(ern) 44.1, Int(ern) 48, Ext. Sync, AES oder S/PDIF.

# **Parameter »Dither«**

Hier legen Sie fest, ob und welches Dithering am Ausgang

angewendet werden soll: 8, 12, 16, 18, 20, 22 oder 24 Bit (aus). Dithering erfolgt nur an den digitalen Ausgängen.

### **Parameter »Output«**

Legt die Statusinformation am Ausgang des D22 fest. Wählen Sie zwischen Analog, AES, S/PDIF und Thru.

#### Analog

Bei der Verwendung der analogen Ausgänge in Verbindung mit den analogen Eingängen wird das Statusbit am Ausgang auf AES/EBU (Professional) gesetzt. Bei der Verwendung der analogen Ausgänge in Verbindung mit einem der digitalen Eingänge wird das Statusbit des digitalen Eingangs übernommen.

#### AES/EBU

Bei dieser Einstellung ersetzt das D22 das Statusbit des eingehenden Signals durch das »Professional«-Statusbit. Sie sollten diese Einstellung wählen, um zu gewährleisten, daß das im Signalfluß folgende Gerät alle 24 Bit des vom D22 gelieferten Signals verarbeitet.

#### S/PDIF

Bei dieser Einstellung ersetzt das D22 das Statusbit des eingehenden Signals durch das »Consumer«-Statusbit. Am S/PDIF-Ausgang des D22 liegt ein Signal mit bis zu 24 Bit Auflösung an.

#### Thru

Bei dieser Einstellung reicht das D22 das empfangene Statusbit unverändert weiter.

# **I/O – SETUP**

*In-Menü 2*

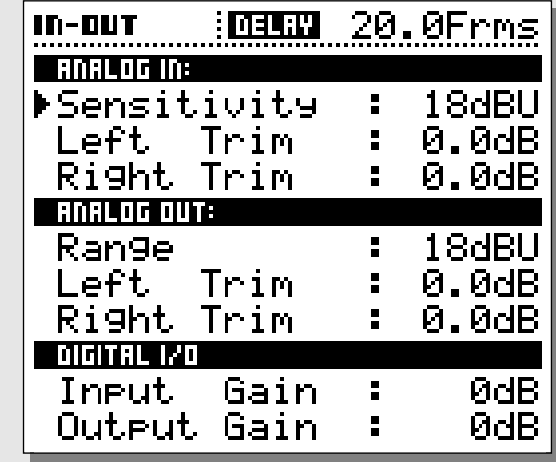

### **Anzeige »I/O Delay«**

Bei jeder A/D- oder D/A-Wandlung kommt es zu einer geringfügigen Verzögerung. Bei der Verwendung der analogen Einund Ausgänge des D22 wird die hierdurch entstehende Verzögerung berechnet und kompensiert, so daß die vom D22 angezeigte Verzögerung diese systembedingte Verzögerung bereits berücksichtigt und umfaßt\*. Stellen Sie hierzu unter »Output« den tatsächlich verwendeten Ausgang ein.

\* Dies gilt nur, wenn die Delayzeit 2 Millisekunden oder länger ist.

# **I/O-Menü 2**

#### **Drücken Sie zwei Mal die I/O-Taste, um diese Seite aufzurufen.**

#### **Bereich »Analog In«**

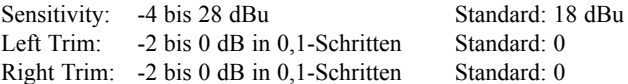

Beachten Sie, daß Sie zum Beispiel bei einer Sensitivity-Einstellung von 18 dBu am Ausgang Ihres Mischpults einen Pegel von + 18 dBu bereitstellen müssen, um am Eingang des D22 0 dBFS zu erreichen.

#### **Bereich »Analog Out«**

Sensitivity: -4 bis 28 dBu Standard: 18 dBu Fine Out Left: -2 bis 0 dB in 0,1-Schritten Standard: 0 Fine Out Right: -2 bis 0 dB in 0,1-Schritten Standard: 0

Beachten Sie, daß zum Beispiel eine Sensitivity-Einstellung von 18 dBu am analogen Ausgang des D22 einer Pegelanhebung von +18dBu am Eingang Ihres Mischpultes entspricht.

#### **Digital I/O**

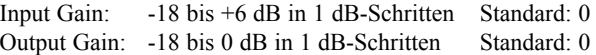

# **UTILITY**

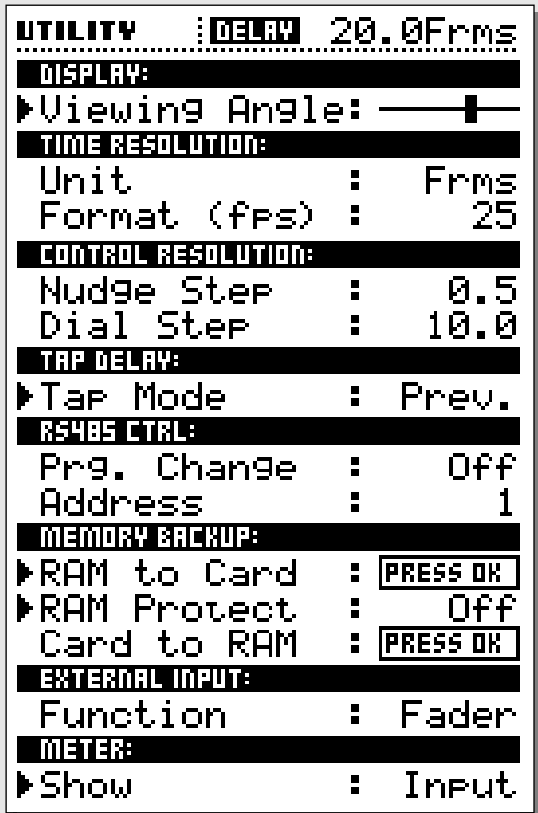

#### **Grundsätzliche Arbeitsweise**

- Verwenden Sie die CURSOR-Tasten zum Auswählen von Parametern.
- Verwenden Sie den ADJUST-Drehregler zum Ändern von Werten.

# **Bereich »Display«**

### **Parameter »Viewing Angle«**

Stellen Sie hier den optimalen Kontrast für das LC-Display ein.

# **Bereich »Time Resolution«**

# **Parameter »Unit«**

Wählen Sie als Einheit Frames, Fields, Millisekunden, Meter oder Feet (1 Field entspricht einem halben Frame).

# **Parameter »Format«**

24 fps, 25 fps, 29,97 fps, 30 DF oder 30 fps.

# **Bereich »Control Resolution« (Auflösung)**

**Nudge Step:** 0,1; 0,5; 1,0; 2,0; 5,0 oder 10,0 **Dial Step:** 0,1; 0,5; 1,0; 2,0; 5,0 oder 10,0

Die konkreten Werte der für NUDGE-Tasten und Drehregler angegebenen Schrittweiten ergeben sich aus der eingestellten zeitlichen Auflösung (siehe vorangehender Abschnitt).

# **Bereich »Tap Delay«**

#### **Parameter »Tap Mode«**

Instant: Die Delayzeit wird sofort aktualisiert.

Preview: Die per TAP-Taste vorgegebene Delayzeit wird angezeigt, aber erst nach Drücken der OK-Taste übernommen.

# **UTILITY**

# **Bereich »RS485 CTRL.«**

Mit einem RS485-Controller. ist eine Fernsteuerung der Funktionen Presetwechsel, Einstellung Delayzeit und Bypass möglich.

Die gesamte Fernsteuerung wird durch Drücken der REMOTE-Taste an- oder abgeschaltet. Alle Anzeigen und Schalterzustände werden durch eingehende Steuerdaten aktualisiert. Zum Beispiel ist die auf der Recall-Seite angezeigte Delayzeit auch bei der Änderung per Fernsteuerung stets gültig.

Die Befehlsstruktur für einen Programmwechsel ist #AA,<PRE>,<NUM><CR>

Die Befehlsstruktur zum Ändern der Delayzeit ist #AA,<DEL>,<Verzögerung in derzeit aktivem Modus><CR>

Die Befehlsstruktur zum Ändern des Bypass-Status ist #AA,<BYP>,<0/1><CR>

CR=ASCII 13

Belegung der 5poligen DIN-Anschlüsse: (Alle drei Anschlüsse verfügen über dieselbe RS485- Funktionalität) Data  $+$  : Pin Nr. 3 Data -  $\cdot$  Pin Nr. 1 Common : Pin 2 (nur an den Thru- und Output-Anschlüssen)

# **Parameter »Prg. Change«**

Die RS485-Implementation des D22 beschränkt sich auf den Empfang von Befehlen.

- On: Programmwechselbefehle von einem RS485-Controller werden verarbeitet.
- Off: Programmwechselbefehle von einem RS485-Controller werden ignoriert.

# **Parameter »Address«**

Die RS485-Adresse dieses D22.

# **Bereich »Memory Backup«**

# **Funktion »RAM to Card«**

Diese Funktion kopiert alle D22-Presets auf die Speicherkarte. *Achtung! Hierbei werden alle vorher auf der Karte gespeicherten Daten gelöscht.*

# **Parameter »RAM Protect«**

Drehen Sie den ADJUST-Drehregler, um den Speicherschutz für den RAM-Speicher zu aktivieren.

Wenn der Speicherschutz aktiv ist, können Presets nicht mehr gelöscht oder überschrieben werden.

# **Funktion »Card to RAM«**

Diese Funktion kopiert alle D22-Presets von einer PCMCIA-Speicherkarte in die interne RAM-Bank des D22. *Achtung! Hierbei werden alle Presets der internen RAM-Bank gelöscht.*

 $\mathcal{L}_\text{max}$  and  $\mathcal{L}_\text{max}$  and  $\mathcal{L}_\text{max}$  and  $\mathcal{L}_\text{max}$  and  $\mathcal{L}_\text{max}$ 

# **Bereich »External Input«**

Einstellung »Digital Fader« – Verwenden Sie einen digitalen Fader zum Steuern des Ausgangspegels. Einstellung »Momentary Switch« – Verwenden Sie einen Tastschalter zum rhythmischen Vorgeben (Tapping) der Delayzeit. Einstellung »Alternating Switch« – Verwenden Sie einen Wechselschalter zum An- und Abschalten der Bypass-Funktion.

# **Bereich »Meter«**

Hier legen Sie fest, ob die Pegelanzeigen den Pegel am Eingang oder am Ausgang zeigen sollen.

 $\mathcal{L}_\text{max}$  and  $\mathcal{L}_\text{max}$  and  $\mathcal{L}_\text{max}$  and  $\mathcal{L}_\text{max}$  and  $\mathcal{L}_\text{max}$ 

# **ANHANG –** *Fehlerbeseitigung*

# **Presetwechsel sind deutlich hörbar**

– Ein perfekter Übergang beim Wechsel zwischen zwei Presets ist nur möglich, wenn die I/O- und Utility-Einstellungen beider Presets identisch sind.

# **Sie drücken die POWER-Taste, aber nichts geschieht.**

– Der Netzschalter auf der Rückseite ist abgeschaltet.

#### **Die Eingangsanzeigen schlagen nicht aus.**

- Sie verwenden die analogen Eingänge, aber im I/O-Menü wurde ein digitaler Eingang ausgewählt.
- Das am analogen Eingang anliegende Signal hat einen zu niedrigen Pegel.

#### **Es gelangt kein Signal durch das D22.**

– Sie verwenden die analogen Eingänge, aber im I/O-Menü wurde ein digitaler Eingang ausgewählt.

#### **Sie können das D22 nicht abschalten.**

– Drücken und halten Sie den Netzschalter drei Sekunden lang.

# **ANHANG –** *Technische Daten*

#### **Digitale Ein- und Ausgänge** Anschlüsse: Formate: Dithering am Ausgang: Wordclock-Eingang: Sampleraten: Verzögerung: Frequenzgang: **Sampleratenwandlung** Typ: Dynamikbereich: Klirrfaktor: Eingangsbereich: **Analoge Eingänge** Anschlüsse: Impedanz: Max. Eingangspegel: Min. Eingangspegel (für 0 dBFS): AD-Wandlung: AD-Verzögerung: Dynamikbereich: Klirrfaktor: Frequenzgang: Übersprechen: **Analoge Ausgänge** Anschlüsse: Bypass: Impedanz: Max. Ausgangspegel: Ausgangsverstärkung: D/A-Wandlung: D/A-Verzögerung: Dynamikbereich: Klirrfaktor: Frequenzgang: Übersprechung: **EMC** Entspricht: **Sicherheit** Beglaubigt nach: **Umgebung** Betriebstemperatur: Lagertemperatur: Feuchtigkeit: **PCMCIA-Schnittstelle** Anschlüsse: Standards: Kartenformat: **Steuerschnittstelen** RS485: GPI, Pedal, Fader: **Allgemeines** Ausführung: LC-Display: Abmessungen: Gewicht: Stromversorgung:

XLR (AES/EBU), Cinch (S/PDIF) AES/EBU (24 bit), S/PDIF (24 Bit), EIAJ CP-340, IEC 958 HPF TPDF Dithering 8 bis 24 Bit Cinch, 75 Ohm, 0,6 bis 10 Vpp 32 kHz, 44,1 kHz, 48 kHz 0,2 ms bei 48 kHz DC to 23,9 kHz ± 0,01 dB bei 48 kHz Asynchron 120 dB -106 dB 44,1 bis 48 kHz bei 1 kHz, -2 dBFS 31 kHz bis 49 kHz XLR symmetrisch (Signal auf Pin 2) 20 kOhm (symmetrisch) +27 dBu (symmetrisch) -4 dBu (symmetrisch) 24 Bit (1 Bit, 128faches Oversampling) 0,8 ms bei 48 kHz >103 dB (ungewichtet), >106 dB(A) -95 dB (0,0018 %) bei 1 kHz, -6 dBFS (FS bei +18 dBu) 10 Hz bis 20 kHz: +0/-0,2 dB <-80 dB, 10 Hz bis 20 kHz, typisch -100 dB bei 1 kHz XLR symmetrisch (Signal auf Pin 2) durch Relay 40 Ohm (symmetrisch) +26 dBu (symmetrisch) -4 dBu bis +26 dBu (symmetrisch) 24 Bit (1 Bit, 128faches Oversampling) 0,57 ms bei 48 kHz >100 dB (ungewichtet), >104 dB(A) -86 dB (0,005 %) bei 1 kHz, -6 dBFS (FS bei +18 dBu) 10 Hz bis 20 kHz: +0/-0,5 dB <-60 dB, 10 Hz bis 20 kHz, typisch -90 dB bei 1 kHz EN 55103-1 und EN 55103-2, FCC Teil 15 Class B, CISPR 22 Class B IEC 65, EN 60065, UL 1419 und CSA E65 0° C bis 50° C (32° F bis 122° F) -30° C bis 70° C (-22° F bis 167° F) Max. 90% nicht-kondensierend PC Card Typ 1 mit 68 Pins PCMCIA 2.0, JEIDA 4.0 bis zu 2 MB SRAM 5 Pin DIN 6,3 mm Klinkenbuchse Eloxierte Aluminumfrontplatte, galvanisiertes und lackiertes Stahlgehäuse. Grafisches LC-Display mit 56 x 128 Pixeln 483 x 44 x 208 mm (19" x 1.75" x 8.2") 2,35 kg (5.2 lb.) 100 bis 240 VAC, 50 bis 60 Hz (automatische Umschaltung)  $<sub>20</sub>$  W</sub> >10 Jahre 1 Jahr

Leistungsaufnahme: Lebensdauer Backup-Batterie: Garantie auf Teile und Arbeit:

# **ANHANG –** *Selbsttest*

**Halten Sie beim Anschalten die BYPASS-Taste gedrückt und wählen Sie mit den Cursortasten aus dem daraufhin erscheinenden Reset-Menü »Run Test Program«.**

*Blättern Sie mit dem CONTROL ADJUST-Drehregler durch die Tests.*

### **Tasten**

Wählen Sie »Keys« und drücken Sie die OK-Taste. Um den Test zu durchlaufen, müssen Sie die Tasten in der vom D22 bezeichneten Reihenfolge drücken. Durch Drücken der EXIT-Taste beenden Sie den Test.

# **Drehregler**

Wählen Sie »Adjust« und drücken Sie die OK-Taste. Um den Test zu durchlaufen, müssen Sie den ADJUST-Drehregler bis 30 und wieder zurück bis 0 drehen. Durch Abschalten des D22 beenden Sie den Test.

### **LEDs**

Wählen Sie »LEDs« und drücken Sie die OK-Taste. Um den Test zu durchlaufen, drehen Sie den ADJUST-Drehregler, um die LEDs zu überprüfen. Alle LEDs müssen nacheinander aufleuchten. Durch Abschalten des D22 beenden Sie den Test.

#### **Display**

Wählen Sie »Display« und drücken Sie die OK-Taste. Alle Pixel (Bildpunkte) im Display müssen leuchten. Durch Abschalten des D22 beenden Sie den Test.

# **Analoge Ein- und Ausgänge**

Wählen Sie »Analog I/O« und drücken Sie die OK-Taste. Verbinden Sie einen analogen Ausgang des D22 mit einem analogen Eingang und drücken Sie die OK-Taste. Verwenden Sie symmetrische Kabel.

Damit der Test erfolgreich ist, müssen -12 dB angezeigt werden. Durch Abschalten des D22 beenden Sie den Test.

# **Digitale Ein- und Ausgänge**

Wählen Sie »Digital I/O« und drücken Sie die OK-Taste. Verbinden Sie den AES/EBU-Ausgang mit dem AES/EBU-Eingang.

Damit der Test erfolgreich ist, müssen 0 dB angezeigt werden. Verbinden Sie den S/PDIF-Ausgang mit dem S/PDIF -Eingang. Damit der Test erfolgreich ist, müssen 0 dB angezeigt werden. Durch Abschalten des D22 beenden Sie den Test.

### **RS485**

Wählen Sie »RS485« und drücken Sie die OK-Taste. Als Ergebnis muß »OK« angezeigt werden. Durch Abschalten des D22 beenden Sie den Test.

# **GPI**

Wählen Sie »GPI« und drücken Sie die OK-Taste. Schließen Sie einen Umschalter an die GPI-Buchse an. Solange Sie den Umschalter betätigen, muß die Anzeige »OK« lauten. Wenn der Umschalter nicht gedrückt ist, muß die Anzeige »Not OK« lauten.

Durch Abschalten des D22 beenden Sie den Test.

# **PCMCIA-Karte**

Wählen Sie »PC CARD« und drücken Sie die OK-Taste. Stecken Sie eine PCMCIA-Speicherkarte in das D22. Achtung: Alle Daten auf dieser Karte werden unwiderruflich gelöscht! Drücken Sie die OK-Taste. Mögliche Fehlermeldungen: »Low Battery« – Sie müssen die Batterie der Karte wechseln. »Not OK« – Wiederholen Sie den Test mit einer anderen Karte. Durch Abschalten des D22 beenden Sie den Test.

# **Batterie**

Wählen Sie »Battery« und drücken Sie die OK-Taste. Das Ergebnis muß »OK« sein. Durch Abschalten des D22 beenden Sie den Test.

# **Systemtest**

Wählen Sie »System« und drücken Sie die OK-Taste. Das Ergebnis muß »OK« sein. Mögliche Fehlermeldungen: »EEPROM not OK« – Höchstwahrscheinlich arbeitet das Gerät fehlerfrei; die Meldung dient nur zu Wartungszwecken. »DSP not OK« – Setzen Sie sich bitte mit dem Händler in Verbindung, bei dem Sie den D22 erworben haben. Durch Abschalten des D22 beenden Sie den Test.

*Durch Aus- und Anschalten des D22 kehren Sie vom Selbsttest zur normalen Betriebsart zurück.*

*Integrierte Testroutinen V. 3.09*

# **Hinweis für den Reparaturfall**

Für den Fall, daß das Gerät zur Reparatur eingeschickt werden muß, verwenden Sie bitte die Originalverpackung und einen weiteren Außenkarton.

# **ANHANG –** *Zertifikate*

This equipment has been tested and found to comply with the limits for a Class B Digital device, pursuant to part 15 of the FCC rules.

These limits are designed to provide reasonable protection against harmful interference in a residential installation. This equipment generates, uses and can radiate radio frequency energy and, if not installed and used in accordance with the instructions, may cause harmful interference to radio communications. However, there is no guarantee that interference will not occur in a particular installation.

If this equipment does cause harmful interference to radio or television reception, which can be determined by turning the equipment off and on, the user is encouraged to try to correct the interference by one or more of the following measures:

- *Reorient or relocate the receiving antenna.*
- *Increase the separation between the equipment and receiver.*
- *Connect the equipment into an outlet on a circuit different from that to which the receiver is connected.*
- *Consult the dealer or an experienced radio/TV technician for help.*

The user may find the following booklet, prepared by the Federal Communications Commission, helpful:

*"How to identify and Resolve Radio/TV interference Problems."*

This booklet is available from the US. Government Printing Office, Washington, DC 20402, Stock No. 004-000-0034-4.

#### **Caution:**

You are cautioned that any change or modifications not expressly approved in this manual could void your authority to operate this equipment.

#### **For the customers in Canada:**

This Class B Digital apparatus meets all requirements of the Canadian Interference-Causing Equipment Regulations.

Cet appareil numérique de la classe B respecte toutes les exigences du Réglement sur le matériel brouilleur du Canada.

# **Caution:**

Danger of explosion if battery is incorrectly replaced. Replace only with same or equivalent type recommended by the manufacturer. Discard used batteries according to the manufacturer's instructions.

# **Konformitätsbescheinigung**

TC Electronic A/S, Sindalsvej 34, 8240 Risskov, Dänemark, erklärt hiermit auf eigene Verantwortung, daß das folgende Produkt:

# *D22 Digital Broadcast Delay*

das von dieser Bescheinigung eingeschlossen und mit einer CE Kennzeichnung versehen ist, den folgenden Normen entspricht:

EN 60065 Sicherheitsbestimmung für (IEC 60065) netzbetriebene elektronische Geräte und deren Zubehör für den Hausgebrauch und ähnliche allgemeine Anwendung. EN55103-1 Elektromagnetische Verträglichkeit – Produktfamiliennorm für Audio-, Videound audiovisuelle Einrichtungen sowie für Studio-Lichtsteuereinrichtungen für den professionellen Einsatz. Teil 1: Grenzwerte und Meßverfahren für Störaussendungen. EN55103-2 Elektromagnetische Verträglichkeit – Produktfamiliennorm für Audio-, Videound audiovisuelle Einrichtungen sowie für

> professionellen Einsatz. Teil 2: Anforderungen an die Störfestigkeit.

Studio-Lichtsteuereinrichtungen für den

Unter Hinweis auf die Vorschriften in den folgenden Direktiven: 73/23/EEC, 89/336/EEC.

*Ausgestellt in Risskov, 1. Mai 1999*

*Anders Fauerskov Geschäftsführer und Vorstandsmitglied*

# **ANHANG –** *Glossar*

### **AES/EBU**

Professioneller digitaler Audio-Standard, verwendet symmetrische XLR-Verbindungen. Die Auflösung beträgt 24 Bit.

# **S/PDIF**

Digitaler Audiostandard aus dem Consumerbereich, verwendet normalerweise Cinchkabel. Die Auflösung bei diesem Format beträgt generell 20 Bit. Produkte von TC Electronic geben über S/PDIF-Anschlüsse alle 24 Bit eines Signals wieder.

# **Tos-link**

Auch als »Optical S/PDIF« bezeichnetes Format, bei dem zwei Kanäle mit 24 Bit übertragen werden können.

# **ADAT/TDIFF**

Digitalformat, mit dem über optische Kabel acht Kanäle mit 24 Bit und 48 kHz übertragen werden können.

# **Bits & Bytes**

1 Bit ist die kleinste Informationseinheit im Digitalbereich. Es kann die Werte 0 und 1 annehmen, was den Zuständen »ein« und »aus« entspricht. Ein Byte ist aus 8 Bit zusammengesetzt und kann  $8<sup>2</sup> = 256$  Zustände darstellen.

# **Compressor Overshoot**

Bei langen Ansprechzeiten (Attack-Parameter) kann es beim Kompressor zum Überschwingen kommen. Dies führt zu unerwünschten »Clicks« und/oder Verzerrungen. Um dies zu verhindern, kann ein Brickwall-Limiter eingesetzt werden.

# **Crossover-Punkt**

Kreuzpunkt, an dem ein (Frequenz-)Band endet und das nächste beginnt.

# **dBFS**

dB Full Scale (Vollausschlag). 0 dBFS ist der absolute Maximalwert im digitalen Bereich. Jeder höhere Wert wird als unerwünschte Verzerrung hörbar.

# **dBu**

Maßeinheit aus dem Analogbereich. 0 dBu =  $0,775V$  an 600 Ohm.

### **Dithering**

Beim Wechseln von einer hohen Bit-Auflösung zu einer niedrigeren (beispielsweise von 24 auf 16 Bit) gehen Informationen (in diesem Fall 8 Bit) verloren. Dieses »Abschneiden« führt besonders an leisen Stellen zu hörbaren Verzerrungen. Um diese Verzerrung zu kompensieren, wird Dithering angewendet. Dem Nutzsignal wird ein für das menschliche Ohr optimierter, gefilterter Rauschanteil zugefügt, wodurch leise Stellen weniger stark verzerrt klingen. Dithering wird nur an digitalen Ausgängen eingesetzt. Das erforderliche Dithering ergibt sich aus der Auflösung der angeschlossenen Geräte.

Bei der Verwendung von DAT oder CDR-Recordern sollte stets auf 16 Bit gedithert werden.

TC Electronic-Produkte führen keine Trunkierung durch; diese muß im empfangenden/aufzeichnenden Gerät durchgeführt werden.

# **House Clock**

Ein separates Gerät, das ein gemeinsames Clocksignal zur Synchronisation aller digitalen Geräte eines Systems erzeugt.

### **Master Clock**

Wenn Ihnen kein dediziertes »House Clock«-Gerät zur Verfügung steht, können Sie hierfür die meisten digitalen Studiokomponenten einsetzen. In diesem Fall wird das Gerät, zu dem alle anderen synchronisiert werden, als Master Clock bezeichnet.

#### **Samplerate**

Die Klangqualität bei der Digitalisierung hängt davon ab, wie genau das analoge Signal erfaßt werden kann. Die Messung erfolgt durch »Schnappschüsse« der Wellenform in einem bestimmten Intervall; der Samplerate. Da zur Definition eines Tons beziehungsweise eines Durchgangs einer Wellenform mindestens zwei Werte erforderlich sind, ist die höchste darstellbare Frequenz grundsätzlich die Hälfte der Samplerate. So ergibt sich zum Beispiel bei einer Samplerate von 48 kHz eine Maximalfrequenz von 24 kHz.

# **System Exclusive-Nachrichten (SysEx)**

Gerätespezifische MIDI-Nachrichten, die in der Regel zur Programmierung oder Konfiguration von MIDI-fähigen Geräten dienen.

# **ANHANG –** *Lötanweisungen*

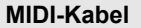

DIN-Buchse 5pol. – männlich 45 Grad

DIN-Buchse 5pol. – männlich 45 Grad

#### Abgeschirmtes Kabel (3 oder 5 Adern + Abschirmung)

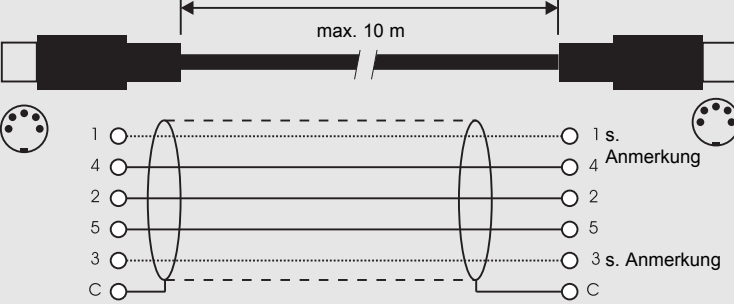

#### Anmerkung:

Bei TC-Produkten mit RS485-Interface sind die Pins 1 und 3 der DIN-Buchsen für die RS485-Verbindung reserviert. Bei der Verbindung mit anderen Geräten, die diese Pins verwenden, sollten Sie daher darauf achten, Standard-MIDI-Kabel mit 3 Adern zu verwenden (und *keine* MIDI-Kabel mit 5 Adern).

#### **Kabel zum Pedalanschluß**

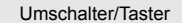

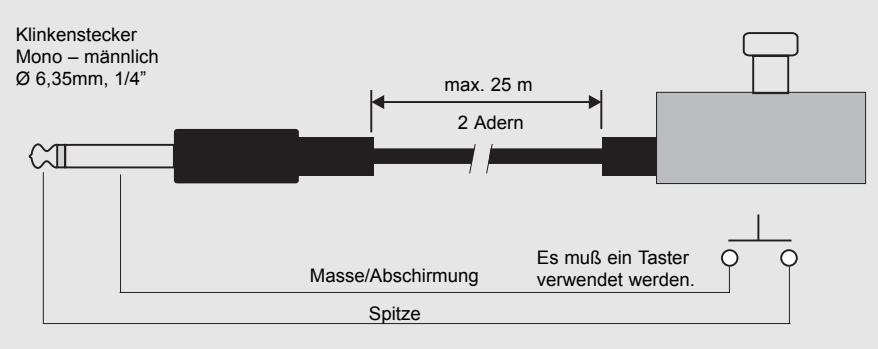

#### **Kabel zum Anschluß eines Faders**

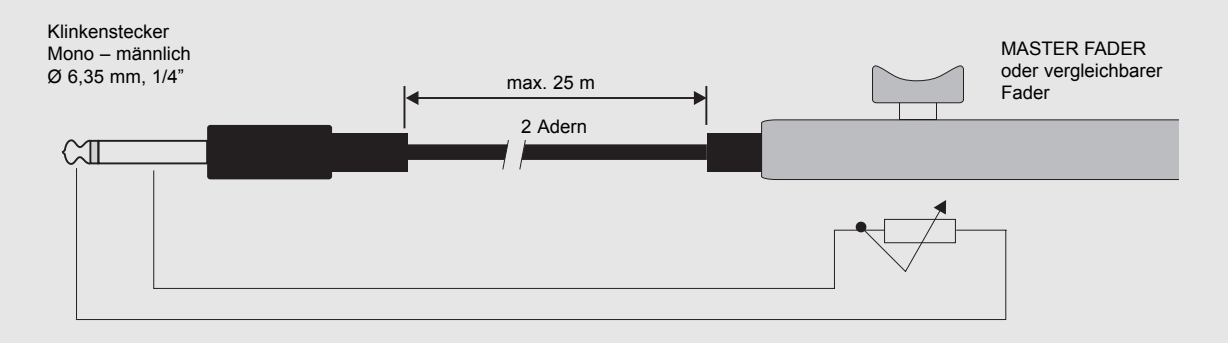

# **ANHANG –** *Lötanweisungen*

*Pin 1 – Pin 1 (Masse) Pin 2 – Pin 2 (Signal) Pin 3 – Pin 3 (leer)*

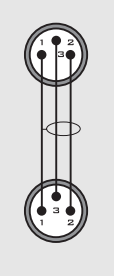

**XLR – XLR** Stecker (unsymm.) – XLR - Eingang

*Manschette – Pin 1 (Masse) Tip – Pin 2 (Signal) Manschette – Pin 3 (leer)*

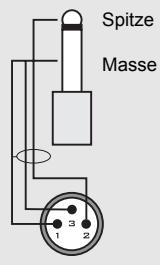

**Stecker (unsymm.) – XLR - Ausgang**

*Manschette – Pin 1 (Masse) Spitze – Pin 2 (Signal)*

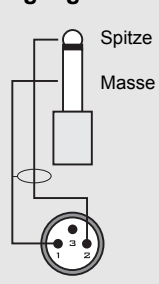

**Stecker (symm.) – XLR**

*Manschette – Pin 1 (Masse) Spitze – Pin 2 (Signal) Ring – Pin 3 (leer)*

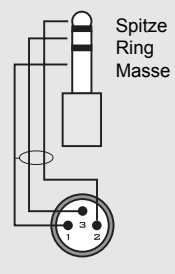

# **DER MASTER FADER**

# **Wozu ein Master Fader?**

Mit dem Master Fader können Sie das Signal unmittelbar am Ausgang des D22 manuell ausblenden. Damit bleibt die Pegelsteuerung im digitalen Bereich, und die Synchronizität von linkem und rechtem Kanal ist gewährleistet.

# **Anschließen und Kalibrieren des Master Faders**

**Damit der Master Fader korrekt arbeitet, muß das D22 entsprechend kalibriert werden:**

- Schließen Sie den Master Fader an die GPI-Buchse des D22 an.
- Drücken und halten Sie beim Einschalten des D22 die BYPASS–Taste.
- Blättern Sie mit den MENU-Tasten bis zur Option »Fader Calibration« und drücken Sie die OK-Taste.
- Bewegen Sie den Master Fader auf die Maximalposition. Ziehen Sie ihn etwas zurück, um mechanische Toleranzen auszugleichen.
- Drücken Sie die OK-Taste.
- Bewegen Sie den Master Fader auf die Nullstellung. Ziehen Sie ihn etwas zurück, um mechanische Toleranzen auszugleichen.
- Drücken Sie die OK-Taste.
- Damit ist der Master Fader kalibriert. Schalten Sie das D22 aus und wieder an.

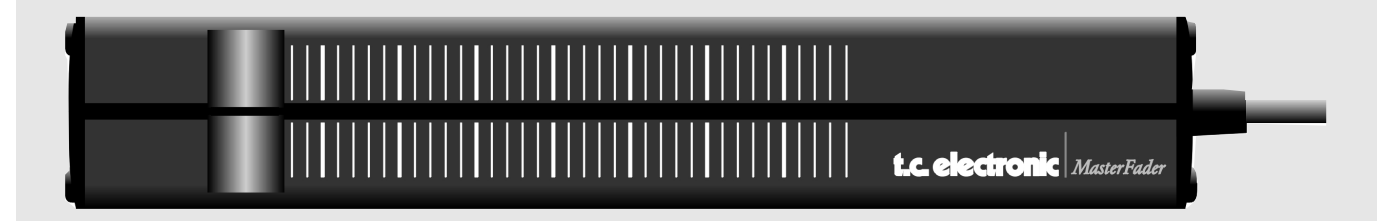

# **Aktivieren des Master Faders**

Um den Master Fader zu aktivieren, öffnen Sie das Utility-Menü und blättern mit den MENU-Tasten zu »GPI External Input«. Wählen Sie mit dem ADJUST-Drehregler die Einstellung »Fader«.

Der Master Fader steuert jetzt den – internen – digitalen Fader des D22. Der Fader im Ausgangs-Bereich des D22 folgt nun den Bewegungen des Master Faders und zeigt dessen Bewegungen und Position genau an.

# **Kabel und Kabellängen**

Der Master Fader verwendet normale Monokabel. Das Kabel kann mit einem entsprechenden Adapter auf bis zu 25 Meter verlängert werden. Führen Sie nach dem Verlängern des Kabels die Kalibrierung erneut aus.